Win32Pad is a feature filled text editor that is written with a programmer in mind. It's main purpose is to provide enough functionality that is missing from notepad without sacrificing file size and performance. (Notepad is a standard text editor that comes with MS Windows)

#### **Key Features:**

- Filesize is limited to the available memory. (not 64k)
- Recent Files list. (will handle up to 5 entries)
- 32k executable size. (C & win32 api)
- Auto-indent & Tab Size (2..8) support.
- Standard toolbar and statusbar. (You can show/hide each)
- Supports WIN (default)/UNIX/MAC file formats (read/write).
- Block Indent/Oudent (NEW)
- Line Numbers.
- File change notification.
- "Smart" Home.

# **Other:**

- Find/Replace
- Goto Line # (Under Search Menu)
- Revert feature. (Re-read the file from disk)
- Full Intellimouse support.(Tested on Win95/98/NT4.0/2000)
- Shows current location, # of lines and editing mode (Insert/Overwrite).
- Open files by Dropping them from Windows Explorer.
- Minimize Win32Pad to the System Tray.
- **Insert Time/Date F5, Another File.**
- File Properties.
- And many more...

Win32Pad Website: http://www.gena01.com/win32pad/ Support Forums: http://www.gena01.com/forum/ E-mail Support: win32pad@gena01.com

Please see **history.txt** for the list of changes.

## **New Instance**

Open a new instance of win32pad.

#### **New**

Create new text file.

### **Open**

Opens dialog box that allows you to open and edit an existing text file.

## **Save**

Allows you to save the current file.

# **Save As**

Allows you to save a copy of the current text into a file with a new name.

#### **Reload**

Allows you to cancel the changes and re-read the file from disk.

#### **Properties**

Opens File Properties window. (Same Properties window that is shown in Windows Explorer)

## **Execute**

Executes the default action. (Same as double-clicking the file in Windows Explorer)

### **Format**

Specifies the file format (WIN/UNIX/MAC). Use this option to convert files from one fileformat into another.

#### **Print**

Print the current file.

# **Exit**

Close Win32Pad.

# **Undo**

Reverse the current editing operation.

### **Redo**

Reverse the last action made by Undo.

#### **Cut**

Copies the selected text to clipboard and removes it from the editing area.

## **Copy**

Copies the selected text to clipboard.

#### **Paste**

Copies text from clipboard into the editing area. Will actually replace selected text.

#### **Delete**

Removes selected text form editing area.

#### **Select All**

Select All the text in the editing area.

## **Indent**

Indent the Selection by a TAB. Insert a TAB in the beginning of all selected lines.

## **Outdent**

This is the opposite of indent.

#### **Find**

Opens the Find dialog that allows you to specify the search text and options.

## **Find Next**

Repeats the last search operation started by using Find.

#### **Replace**

Opens the Replace dialog that allows you to specify the search/replace text and options.

## **Goto Line #**

Opens Goto Line # dialog that allows to you go to a specific line in the file being edited.

# **Insert**

# **Time/Date**

Insert current Time and Date.

#### **Insert File**

Allows you to insert an existing file into the current position in the file being edited.

### **Minimize to Tray**

Minimizes Win32Pad into system tray hiding it from the taskbar. Double click on the Win32Pad tray icon to restore Win32Pad.

### **Wordwrap**

Turns on/off wordwrap.

## **Always On Top**

Toggles "Always On Top" mode of Win32Pad. If turned on/checked then win32pad will always show on top of other applications.

# **Options**

Opens Options window.

# **Contents**

Shows you Contents page of this help file.

# **Index**

Shows you Index page of this help file.

# **About**

Opens About dialog. This dialog shows you the current version of Win32Pad and how to check the latest news regarding Win32Pad. It also allows you to report problems.

# **Show Toolbar**

Show/Hide toolbar.

# **Show Statusbar**

Show/Hide toolbar.

## **Recent Files**

Show/Hide recent files. Recent files are being listed in the **File menu. This option allows you to disable/enable** the listing.

#### **Full Path in Title**

This option will enable/disable the display of full path in the title.

## **Save Window Position**

This option will enable/disable of save/restore for the current window position and size.

## **Dropped Files in New Window**

When you drop files onto Win32Pad, it will open them in the new/same win32pad window.

#### **Minimize to Tray**

Minimizes Win32Pad into System Tray instead of Taskbar.

### **Exit on ESC**

Closes Win32Pad upon pressing ESC key.

## **File change Notification**

When checked Win32Pad will notify you when a file has been changed on disk by another application and needs to be reloaded.

## **Highlight URLs**

Highlight URLs that are found in the current file being edited. NOTE: you need to re-read the file for the changes to take place after this option is selected.

#### **Selection Bar**

Show/Hide selection bar. Selection bar acts as the left margin that allows you to select line(s) of text.

#### **Auto-indent**

This feature when enabled inserts the appropriate number of spaces/tabs in order to align the current line with the first non-space character of the previous line.

#### **Tabs To Spaces**

Insert spaces instead of tabs when you use &It; TAB> key.

### **Line Numbers**

Show/Hide line numbers.

#### **Font...**

Allows you to select the font name, size, effects, script and colors.

#### **Background Color**

Allows you to pick a different background color for the editing area.

#### **Tab Size**

Set a Tab Size (2..9) for the text being edited. This option sets tab stops which specifies how many spaces are shown when a TAB character is found in the text file.

# **win32pad [<filename>]**

Currently Win32Pad only takes a filename as the only argument. You can use single or double quotes in order to take care of the long filenames (i.e. filenames with spaces). It will try to open the specified file and if operation fails then it will let you create the file with that name.

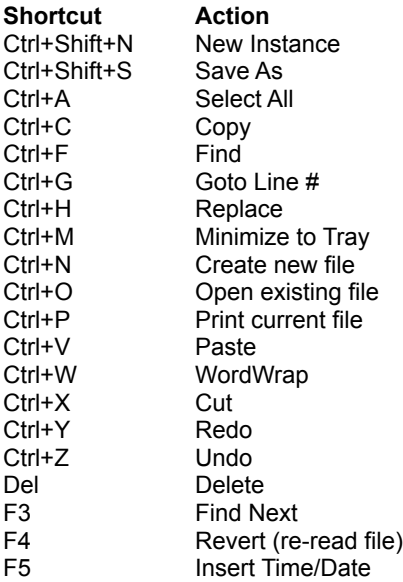